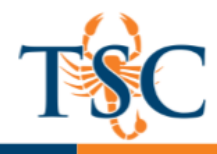

## Early and Extended Canvas Course Access Date

It is possible to extend a course access date. This may be necessary to begin or end a course after the designated term date.

Follow the steps below to extend your course date.

1. Navigate to your course's **settings**.

## **Settings**

- 2. Locate the **Start Date** and **End Date** option.
- 3. Enter the desired start and/or end date for your course.

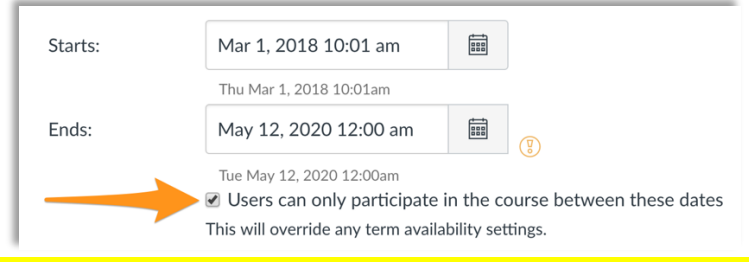

- 4. Select the "users can only participate in the course between these dates" option. This will override the term access dates.
- 5. Save your changes by clicking the **Update Course Details** button.

**Update Course Details**